# 通過G.SHDSL埠配置CPE背對背

### 目錄

[簡介](#page-0-0) [必要條件](#page-0-1) [需求](#page-0-2) [採用元件](#page-0-3) [慣例](#page-1-0) [設定](#page-1-1) [網路圖表](#page-1-2) [組態](#page-1-3) [安裝和升級指南](#page-4-0) [dsl equipment-type](#page-4-1) [dsl linerate](#page-5-0) [dsl operating-mode\(g.shdsl\)](#page-6-0) [驗證](#page-7-0) [疑難排解](#page-8-0) [疑難排解指令](#page-8-1) [相關資訊](#page-10-0)

# <span id="page-0-0"></span>簡介

本檔案將提供兩個路由器通過多速率對稱高速數位使用者線路(G.SHDSL)連線埠來背對背設定的範 例設定。本章介紹G.SHDSL Cisco路由器如何配置為作為從另一個遠端G.SHDSL CPE裝置終止連 線的中央辦公室(CO)DSL裝置。

# <span id="page-0-1"></span>必要條件

### <span id="page-0-2"></span>需求

本文件沒有特定需求。

### <span id="page-0-3"></span>採用元件

本文中的資訊係根據以下軟體和硬體版本:

- •運行Cisco IOS®軟體版本12.2(8)T1的828客戶端裝置(CPE)
- 運行Cisco IOS軟體版本12.2(8)T的2612路由器
- 使用WAN介面卡(WIC)的2612路由器–1SHDSL

本文中的資訊是根據特定實驗室環境內的裝置所建立。文中使用到的所有裝置皆從已清除(預設 )的組態來啟動。如果您的網路正在作用,請確保您已瞭解任何指令可能造成的影響。

<span id="page-1-0"></span>如需文件慣例的詳細資訊,請參閱[思科技術提示慣例。](//www.cisco.com/en/US/tech/tk801/tk36/technologies_tech_note09186a0080121ac5.shtml)

# <span id="page-1-1"></span>設定

本節提供用於設定本文件中所述功能的資訊。

註:使用[Command Lookup Tool\(](//tools.cisco.com/Support/CLILookup/cltSearchAction.do)僅限[註冊客](//tools.cisco.com/RPF/register/register.do)戶)查詢有關本文檔中使用的命令的更多資訊。

### <span id="page-1-2"></span>網路圖表

本檔案會使用以下網路設定:

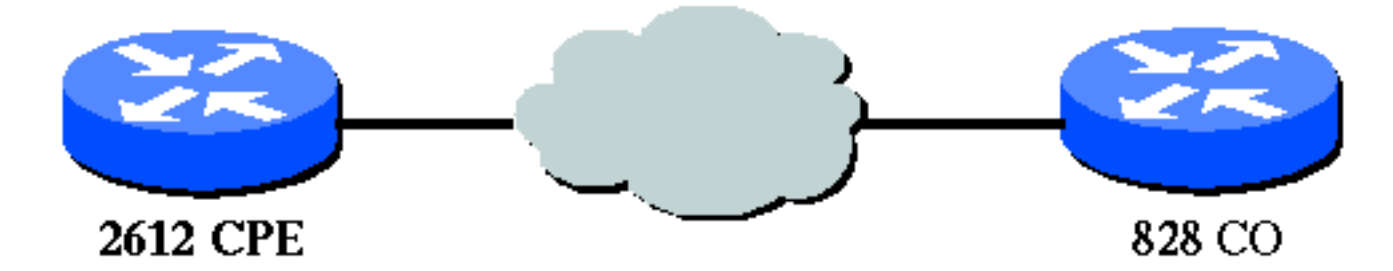

### <span id="page-1-3"></span>組態

本檔案會使用以下設定:

注意:在此配置中,828A配置裝置型別「CO」,該型別模擬來自CO的信令。而G.SHDSL WIC的 2612配置裝置型別「CPE」。

- DSL5-828A
- DSL4-2612A

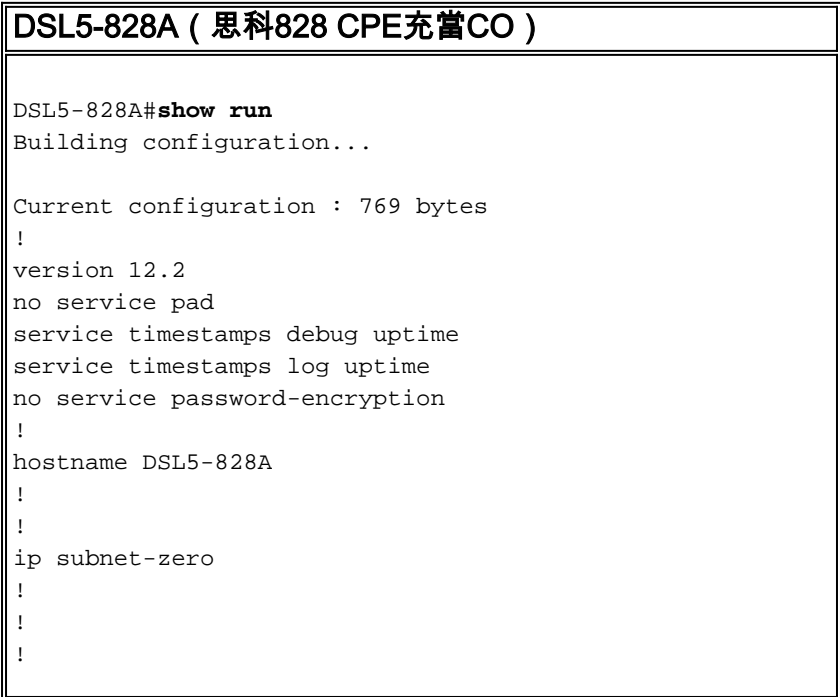

```
!
!
interface Ethernet0
  ip address 192.168.1.1 255.255.255.0
 hold-queue 100 out
!
interface ATM0
 no ip address
 no atm ilmi-keepalive
  pvc 0/35
   encapsulation aal5snap
  !
 pvc 8/35
   encapsulation aal5mux ppp dialer
  dialer pool-member 1
  !
  dsl equipment-type CO
  dsl operating-mode GSHDSL symmetric annex A
  dsl linerate AUTO
!
interface Dialer0
 ip address 1.1.1.1 255.255.255.0
  encapsulation ppp
 dialer pool 1
 dialer-group 1
!
ip classless
ip http server
ip pim bidir-enable
!
!
dialer-list 1 protocol ip permit
!
line con 0
 stopbits 1
line vty 0 4
!
scheduler max-task-time 5000
end
DSL4-2612A ( Cisco 2612路由器充當CPE )
dsl4-2612a#show run
Building configuration...
Current configuration : 927 bytes
!
version 12.2
service timestamps debug uptime
service timestamps log uptime
no service password-encryption
!
hostname dsl4-2612a
!
!
ip subnet-zero
!
!
!
!
!
!
!
```

```
!
!
fax interface-type fax-mail
mta receive maximum-recipients 0
!
!
!
!
interface ATM0/0
 no ip address
 no atm ilmi-keepalive
 pvc 0/35
  encapsulation aal5snap
 !
 pvc 8/35
   encapsulation aal5mux ppp dialer
  dialer pool-member 1
  !
  dsl equipment-type CPE
  dsl operating-mode GSHDSL symmetric annex A
 dsl linerate AUTO
!
interface Ethernet0/0
  ip address 172.16.1.2 255.255.255.0
  shutdown
 half-duplex
!
interface TokenRing0/0
 no ip address
 shutdown
 ring-speed 16
!
interface Dialer0
 ip address 1.1.1.2 255.255.255.0
 encapsulation ppp
 dialer pool 1
 dialer-group 1
!
ip classless
ip http server
ip pim bidir-enable
!
!
dialer-list 1 protocol ip permit
!
call rsvp-sync
!
!
mgcp profile default
!
dial-peer cor custom
!
!
!
!
line con 0
line aux 0
line vty 0 4
!
!
end
```
!

# <span id="page-4-0"></span>安裝和升級指南

本節介紹已修改的命令。此功能使用的所有其他命令均記錄在Cisco IOS軟體版本12.2命令參考出版 物中。

#### 已修改的命令

- dsl equipment-type
- dsl linerate
- dsl operating-mode(g.shdsl)

#### <span id="page-4-1"></span>dsl equipment-type

在ATM介面模式下發出dsl equipment-type命令,將DSL ATM介面配置為充當CO裝置或CPE。使用 此命令的no形式恢復預設裝置型別。

- dsl裝置型別{co | cpe}
- no dsl equipment-type

這些命令的語法說明如下:

- co 將DSL ATM介面配置為充當CO裝置。
- cpe 將DSL ATM介面配置為作為CPE。

#### 預設值

DSL ATM介面充當CPE。

#### 介面命令模式

G.SHDSL WIC的ATM介面已整合到以下Cisco IOS軟體版本中:

- 12.2(4)XL 在Cisco 2600系列路由器上
- 12.2(8)T 在Cisco 2600系列和Cisco 3600系列路由器上

#### 使用指南

此組態命令適用於特定的ATM介面。發出此命令之前,必須指定ATM介面。在您發出此命令之前 ,ATM介面必須處於shutdown狀態。此示例說明如何將DSL ATM介面1/1配置為充當CO裝置。

Router#**configure terminal**

Enter configuration commands, one per line. End with CNTL/Z. Router(config)#**interface atm 1/1** Router(config-if)#**dsl equipment-type co**

Router(config-if)#**end** Router# **clear interface atm 0/1**

Router#

#### 相關命令

- dsl linerate 指定DSL ATM介面的線路速率。
- dsl operating-mode(g.shdsl) 指定DSL ATM介面的工作模式。

#### <span id="page-5-0"></span>dsl linerate

在ATM介面模式下發出dsl linerate命令,指定DSL ATM介面的線路速率。使用此命令的no形式恢復 預設線速。

- dsl linerate {kbps |自動}
- no dsl linerate

這些命令的語法說明如下:

- kbps 指定DSL ATM介面的線路速率(以千位每秒為單位)。允許條目為72、136、200、 264、392、520、776、1032、1160、1544、2056和2312。
- auto 將DSL ATM介面配置為通過與遠端DSL接入乘數(DSLAM)或WIC協商自動進行最佳線 路速率培訓。

#### 預設值

DSL ATM介面自動將其線路速率與遠端DSLAM或WIC同步。

#### 介面命令模式

G.SHDSL WIC的ATM介面已整合到以下Cisco IOS軟體版本中:

- 12.2(4)XL 在Cisco 2600系列路由器上
- 12.2(8)T 在Cisco 2600系列和Cisco 3600系列路由器上

#### 使用指南

此組態命令適用於特定的ATM介面。發出此命令之前,必須指定ATM介面。在您發出此命令之前 ,ATM介面必須處於shutdown狀態。此示例說明如何配置DSL ATM介面0/1,使其以1040 kbps的線 速運行 :

Router#**configure terminal**

Enter configuration commands, one per line. End with CNTL/Z. Router(config)#**interface atm 0/1** Router(config-if)#**dsl linerate 1040**

Router(config-if)#**end** Router#**clear interface atm 0/1**

Router#

#### 相關命令

● dsl equipment-type — 將DSL ATM介面配置為充當CO裝置或CPE。

• dsl operating-mode(g.shdsl) — 指定DSL ATM介面的工作模式。使用此命令的no形式恢復預設 操作模式。

#### <span id="page-6-0"></span>dsl operating-mode(g.shdsl)

發出dsl operating-mode ATM interface命令,為ATM介面指定DSL的工作模式。使用此命令的no形 式恢復預設操作模式。

#### • dsl操作模式gshdsl對稱附件{A | B}

• no dsl operating-mode

這些命令的語法說明如下:

- gshdsl 根據ITU G.991.2,將DSL ATM介面配置為在多速率高速模式下運行。
- symmetric 根據ITU G.991.2配置DSL ATM介面以對稱模式運行。
- 附件{A | B} 指定區域操作引數。輸入A表示北美,輸入B表示歐洲。預設值為A。

#### 預設值

預設工作模式為G.SHDSL對稱annex A。

#### 介面命令模式

G.SHDSL WIC的ATM介面是在Cisco IOS軟體版本12.1(3)X中引入的,並整合到這些Cisco IOS軟體 版本中。

- 12.2(2)T 在Cisco 1700系列路由器上
- 12.2(4)XL 在Cisco 2600系列路由器上
- 12.2(8)T 在Cisco 2600系列和Cisco 3600系列路由器上

#### 使用指南

此組態命令適用於特定的ATM介面。發出此命令之前,必須指定ATM介面。輸入此命令之前 ,ATM介面必須處於shutdown狀態。此示例說明如何將DSL ATM介面0/0配置為在G.SHDSL模式下 運行。

Router#**configure terminal**

Enter configuration commands, one per line. End with CNTL/Z. Router(config)#**interface atm 0/0** Router(config-if)#**dsl operating-mode gshdsl symmetric annex A**

Router(config-if)#**end** Router#**clear interface atm 0/1**

Router#

#### 相關命令

- dsl equipment-type 將DSL ATM介面配置為充當CO裝置或CPE。
- dsl linerate 指定DSL ATM介面的線路速率。

<span id="page-7-0"></span>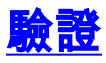

#### 您應該會看到此輸出在控制檯會話中傳輸。如果您已通過Telnet連線到路由器,請發出term mon命 令來檢視控制檯消息。

00:51:25: %GSI-6-RESET: Interface ATM0/0, bringing up the line. It may take several seconds for the line to be active. 00:52:09: %ATM-5-UPDOWN: Changing VC 0/35 VC-state to PVC activated. 00:52:09: %ATM-5-UPDOWN: Changing VC 8/35 VC-state to PVC activated. 00:52:10: %LINK-3-UPDOWN: Interface Virtual-Access1, changed state to up 00:52:10: %DIALER-6-BIND: Interface Vi1 bound to profile Di0 00:52:11: %LINK-3-UPDOWN: Interface ATM0/0, changed state to up 00:52:12: %LINEPROTO-5-UPDOWN: Line protocol on Interface ATM0/0, changed state to up 00:52:12: %LINEPROTO-5-UPDOWN: Line protocol on Interface Virtual-Access1, changed state to up 本節提供的資訊可用於確認您的組態是否正常運作。

[輸出直譯器工具](https://www.cisco.com/cgi-bin/Support/OutputInterpreter/home.pl)(僅供[已註冊客](//tools.cisco.com/RPF/register/register.do)戶使用)(OIT)支援某些show命令。使用OIT檢視show命令輸出的分析 。

• show running-config — 驗證當前配置,並檢視所有控制器的狀態。

- show controllers atm slot/port 檢視ATM控制器統計資訊。
- show atm vc 驗證永久虛擬電路(PVC)狀態。
- show dsl interface atm 檢視G.SHDSL數據機的狀態
- show interface atm 檢視ATM介面的狀態。

以下是show atm vc命令的輸出範例。確保活動的PVC已啟動。

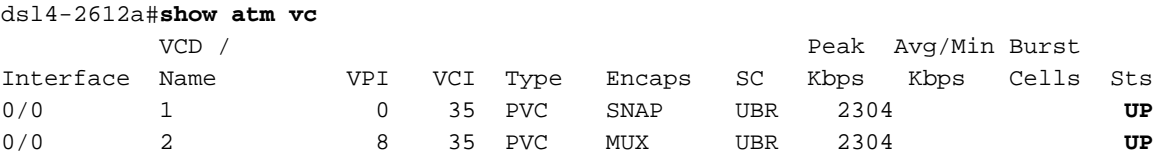

以下是show dsl interface atm指令的輸出範例。如果線路關閉,則語句。您還可以驗證裝置型別和 操作模式配置是否適合您的應用。

#### dsl4-2612a#**show dsl interface atm 0/0**

Globespan G.SHDSL/SDSL Chipset Information

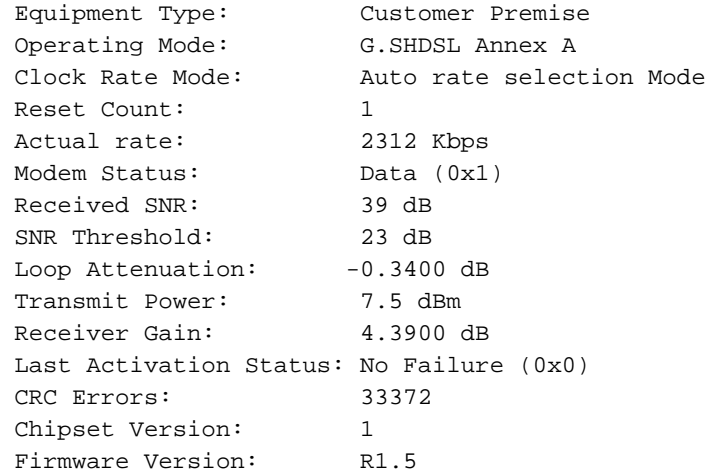

dsl4-2612a#show dsl interface atm 0/0 Globespan G.SHDSL/SDSL Chipset Information

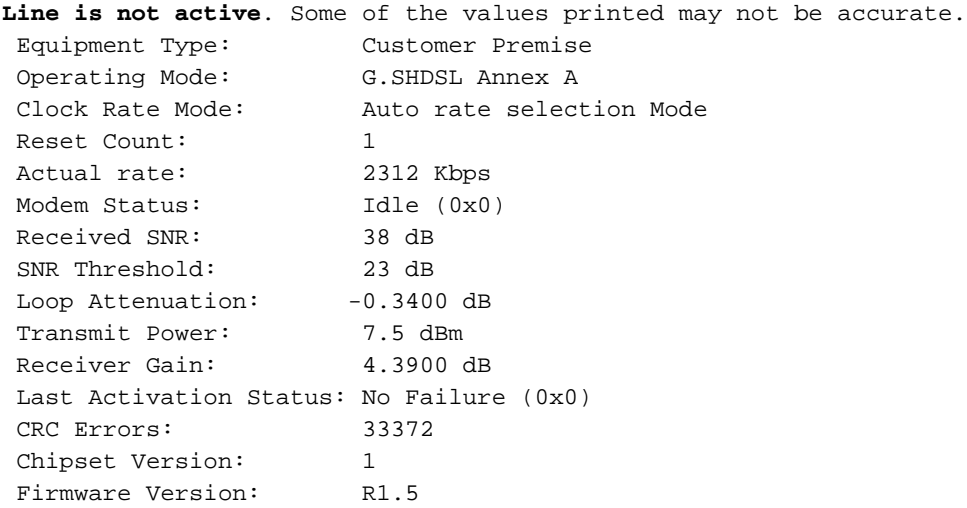

如果無法通過ATM電路執行Ping,請透過對兩台路由器上的ATM介面發出show interface指令,確 認ATM介面是否為UP/UP。發出show interface atm命令以檢視ATM介面的狀態。確保ATM插槽、 連線埠和線路通訊協定已啟動,如以下範例所示。

#### DSL5-828A#**show interfaces atm0** ATM0 is up, line protocol is up Hardware is PQUICC\_SAR (with Globespan G.SHDSL module) MTU 1500 bytes, sub MTU 1500, BW 2312 Kbit, DLY 80 usec, reliability 255/255, txload 1/255, rxload 1/255 Encapsulation ATM, loopback not set Encapsulation(s): AAL5, PVC mode 10 maximum active VCs, 2 current VCCs VC idle disconnect time: 300 seconds Last input never, output 00:00:08, output hang never Last clearing of "show interface" counters never Input queue: 0/75/0/0 (size/max/drops/flushes); Total output drops: 0 Queueing strategy: None 5 minute input rate 0 bits/sec, 0 packets/sec 5 minute output rate 0 bits/sec, 0 packets/sec 261 packets input, 11170 bytes, 0 no buffer Received 0 broadcasts, 0 runts, 0 giants, 0 throttles 0 input errors, 0 CRC, 0 frame, 0 overrun, 0 ignored, 0 abort 264 packets output, 11388 bytes, 0 underruns 0 output errors, 0 collisions, 2 interface resets 0 output buffer failures, 0 output buffers swapped out

<span id="page-8-0"></span>
$$
\underline{\text{H}\#1}\underline{\text{H}}
$$

本節提供的資訊可用於對組態進行疑難排解。

### <span id="page-8-1"></span>疑難排解指令

附註:使用 debug 指令之前,請先參[閱有關 Debug 指令的重要資訊](//www.cisco.com/en/US/tech/tk801/tk379/technologies_tech_note09186a008017874c.shtml)。

• debug atm events — 在生成ATM相關事件時識別這些事件。

• debug atm errors — 指示哪些介面有故障。

這是來自ATM介面的偵錯資訊範例,執行本節所列的偵錯並聯機(請記住,電路可能需要30秒或更

01:07:15: ATM0/0 dslsar\_1a\_reset: PLIM type is 19, Rate is 2304Mbps 01:07:15: ATM0/0 dslsar\_1a\_shutdown: state=4 01:07:15: dslsar disable ATM0/0 **01:07:15: %GSI-6-RESET: Interface ATM0/0, bringing up the line. It may take several seconds for the line to be active.** 01:07:15: Resetting ATM0/0 01:07:15: dslsar\_1a\_config(ATM0/0) 01:07:15: dslsar\_1a\_enable(ATM0/0) 01:07:15: ATM0/0: dslsar\_init(825AD084,FALSE) 01:07:15: dslsar disable ATM0/0 01:07:16: ATM0/0 dslsar\_init: DSLSAR TXRX disabled 01:07:16: ATM0/0 dslsar\_1a\_enable: restarting VCs: 0 01:07:16: (ATM0/0)1a\_enable,calling atm\_activate\_pvc, vcd = 1, vc = 0x82A17BE0adb->flags = 0x4800C  $01:07:16:$  (ATM0/0)1a\_enable,calling atm\_activate\_pvc, vcd = 2, vc = 0x82A1863Cadb->flags = 0x4800C dsl4-2612a# dsl4-2612a# 01:07:16: %SYS-5-CONFIG\_I: Configured from console by console 01:07:19: dslsar disable ATM0/0 01:08:03: ATM0/0 dslsar\_MatchSARTxToLineSpeed(): usbw 2304, clkPerCell 6360 prev\_clkPerCell 9702 01:08:03: ATM0/0 dslsar\_update\_us\_bandwidth(): upstream bw =2304 Kbps 01:08:09: dslsar\_periodic: ENABLING DSLSAR 01:08:09: dslsar enable ATM0/0 01:08:09: dslsar\_1a\_setup\_vc(ATM0/0): vc:1 vpi:0 vci:35 state 2 01:08:09: ATM0/0 dslsar\_vc\_setup: vcd 1, vpi 0, vci 35, avgrate 0 01:08:09: CONFIGURING VC 1 (0/35) IN TX SCHEDULE TABLE SET 0 01:08:09: Forcing Peakrate and Avgrate to: 2304  $01:08:09:$  Requested QoS: Peakrate = 2304, Avgrate = 2304, Burstsize = 0 01:08:09: Configuring VC 1: slot 0 in TST 5 01:08:09: SUCCESSFUL CONFIGURATION OF VC 1 (0/35), QOS Type 4  $01:08:09:$  ATM0/0:  $vcd = 1$ , bw = 2304, tbds\_per\_tsi = 15, max\_pkt\_len = 4470, max tx time =  $1862ATM0/0$  last address  $0x12E14$ **01:08:09: %ATM-5-UPDOWN: Changing VC 0/35 VC-state to PVC activated.** 01:08:09: dslsar\_1a\_setup\_vc(ATM0/0): vc:2 vpi:8 vci:35 state 2 01:08:09: ATM0/0 dslsar\_vc\_setup: vcd 2, vpi 8, vci 35, avgrate 0 01:08:09: CONFIGURING VC 1 (0/35) IN TX SCHEDULE TABLE SET 1 01:08:09: Forcing Peakrate and Avgrate to: 2304  $01:08:09:$  Requested QoS: Peakrate = 2304, Avgrate = 2304, Burstsize = 0 01:08:09: Configuring VC 1: slot 0 in TST 5 01:08:09: SUCCESSFUL CONFIGURATION OF VC 1 (0/35), QOS Type 4 01:08:09: ATM0/0: vcd = 1, bw = 1152, tbds\_per\_tsi = 15, max\_pkt\_len = 4470, max\_tx\_time = 3725 01:08:09: CONFIGURING VC 2 (8/35) IN TX SCHEDULE TABLE SET 1 01:08:09: Forcing Peakrate and Avgrate to: 2304  $01:08:09$ : Requested QoS: Peakrate = 2304, Avgrate = 2304, Burstsize = 0 01:08:09: Configuring VC 2: slot 1 in TST 5 01:08:09: SUCCESSFUL CONFIGURATION OF VC 2 (8/35), QOS Type 4 01:08:09: ATM0/0: vcd = 2, bw = 1152, tbds\_per\_tsi = 15, max\_pkt\_len = 4470, max\_tx\_time = 3725 **01:08:09: %ATM-5-UPDOWN: Changing VC 8/35 VC-state to PVC activated.** 01:08:09: CONFIGURING VC 1 (0/35) IN TX SCHEDULE TABLE SET 0 01:08:09: Forcing Peakrate and Avgrate to: 2304 01:08:09: Requested QoS: Peakrate = 2304, Avgrate = 2304, Burstsize =0

```
01:08:09: Configuring VC 1: slot 0 in TST 5
01:08:09: SUCCESSFUL CONFIGURATION OF VC 1 (0/35), QOS Type 4
01:08:09: ATM0/0: vcd = 1, bw = 1152, tbds_per_tsi = 15, max_pkt_len = 4470, max_tx_time = 3725
01:08:09: CONFIGURING VC 2 (8/35) IN TX SCHEDULE TABLE SET 0
01:08:09: Forcing Peakrate and Avgrate to: 2304
01:08:09: Requested QoS: Peakrate = 2304, Avgrate = 2304, Burstsize = 0
01:08:09: Configuring VC 2: slot 1 in TST 5
01:08:09: SUCCESSFUL CONFIGURATION OF VC 2 (8/35), QOS Type 4
01:08:09: ATM0/0: vcd = 2, bw = 1152, tbds_per_tsi = 15, max_pkt_len = 4470, max_tx_time = 3725
01:08:10: %LINK-3-UPDOWN: Interface Virtual-Access1, changed state to up
01:08:10: %DIALER-6-BIND: Interface Vi1 bound to profile Di0
01:08:11: %LINK-3-UPDOWN: Interface ATM0/0, changed state to up
01:08:11: dslsar_atm_lineaction(ATM0/0): state=4
01:08:12: %LINEPROTO-5-UPDOWN: Line protocol on Interface ATM0/0, changed state to up
01:08:13: %LINEPROTO-5-UPDOWN: Line protocol on Interface Virtual-Access1, changed state to up
```
# <span id="page-10-0"></span>相關資訊

- [DSL技術支援](//www.cisco.com/web/psa/technologies/index.html?c=268435512&referring_site=bodynav)
- [在Cisco 1700/2600/3600系列路由器上安裝G.SHDSL ATM WIC](//www.cisco.com/en/US/docs/routers/access/1700/software/feature/guide/GSHDSLup.html?referring_site=bodynav)
- [Cisco DSL路由器配置和故障排除指南](//www.cisco.com/en/US/tech/tk175/tk15/technologies_configuration_example09186a008015407f.shtml?referring_site=bodynav)
- [思科826/827/828/831/837和SOHO 76/77/78/91/96的網路方案](//www.cisco.com/en/US/docs/routers/access/800/820/software/configuration/guide/netscene.html?referring_site=bodynav)
- [思科826/827/828/831/837和SOHO 76/77/78/91/96的高級配置](//www.cisco.com/en/US/docs/routers/access/800/820/software/configuration/guide/advconf.html?referring_site=bodynav)
- [Cisco 826/827/828/831/837和SOHO 76/77/78/91/96故障排除](//www.cisco.com/en/US/docs/routers/access/800/820/software/configuration/guide/trouble.html?referring_site=bodynav)
- [技術支援與文件 Cisco Systems](//www.cisco.com/cisco/web/support/index.html?referring_site=bodynav)

#### 關於此翻譯

思科已使用電腦和人工技術翻譯本文件,讓全世界的使用者能夠以自己的語言理解支援內容。請注 意,即使是最佳機器翻譯,也不如專業譯者翻譯的內容準確。Cisco Systems, Inc. 對這些翻譯的準 確度概不負責,並建議一律查看原始英文文件(提供連結)。